# 电子表格图片告警+跳转

## 示例说明

在电子表格中根据字段值增加箭头图片显示预警。如下图:大于100的则是绿色向上箭头,小于100的则是红色向下箭头。并点击图片进行钻取。

2 ★ 日别 晶扣印

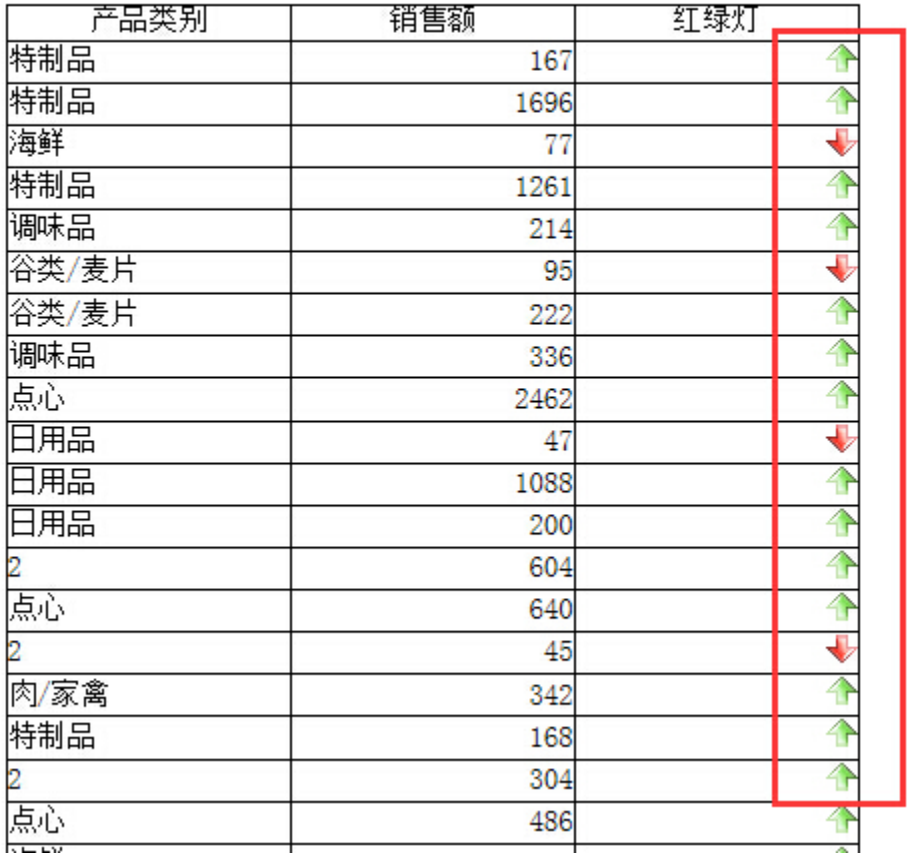

## 设置方法

- 1、 在电子表格设计器中,创建电子表格。
- 2、 在浏览器的资源定制节点下,选中电子表格,右键选择 编辑宏 进入报表宏界面。
- 3、 在报表宏界面新建客户端模块。在弹出的新建模块对话框中选择对象为 spreadsheetReport、事件为 onRender、并把下面宏代码复制到代码区域。

#### 宏类型

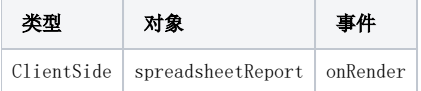

# 宏代码

```
function paramToString(v) {
   return v == null ? null: v.toString();
}
function main(spreadsheetReport) {
    var r = spreadsheetReport.getRowCount(); //
   for (var i = 2; i < r; i++) {
        var td = spreadsheetReport.getCell(i, 2); //
        var td1 = spreadsheetReport.getCell(i, 3); //
         var v = parseFloat(td.innerText.replace(",", ""));
         if (v > 100) {
             var img = document.createElement("IMG");
             img.src = "/smartbi/vision/img/alertdialog/up.gif"; //
             td1.appendChild(img); //
             //td.insertBefore(img, td.firstChild);//
         }
         else {
             var img = document.createElement("IMG");
             img.src = "/smartbi/vision/img/alertdialog/down.gif";
             td1.appendChild(img);
             //td.insertBefore(img, td.firstChild);//
         }
 }
    for (var i = 2; i < r; i++) {
         debugger;
        var td3 = spreadsheetReport.getCell(i, 3);
         var aa = spreadsheetReport.getCell(i, 1).innerText;
         debugger;
         td3.style.cursor = "pointer";
         debugger;
         td3.onclick = function(e) {
             debugger;
             var paramsInfo = [];
             var aa = "";
             if(this.previousSibling && this.previousSibling.previousSibling) {
                 aa = this.previousSibling.previousSibling.innerText;
 }
             paramsInfo.push({
                name: "",
                 value: paramToString(aa),
                 displayValue: paramToString(aa)
             });
             //@smartbi.openOtherPage:"I4028818a4f5da2d70153e4e45e1f1bad"
             openURL("openresource.jsp?resid=I4028818a4f5da2d70153e4e45e1f1bad&showtoolbar=true&refresh=true", [{
                 name: "paramsInfo",
                 value: lang.toJSONString(paramsInfo)
             }])
        }
    }
}
```
#### 关键对象总结

- :spreadSheetReport.getCell(i, 3);
- td.appendChild(img);